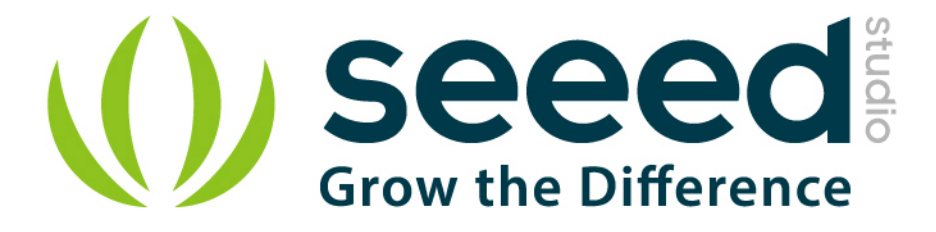

# Grove - Differential Amplifier

Release date: 9/20/2015

Version: 1.0

Wiki: http://www.seeedstudio.com/wiki/Grove - Differential Amplifier v1.2

Bazaar: http://www.seeedstudio.com/depot/Grove-Differential-Amplifier-p-1284.html

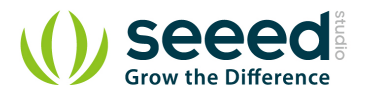

## **Document Revision History**

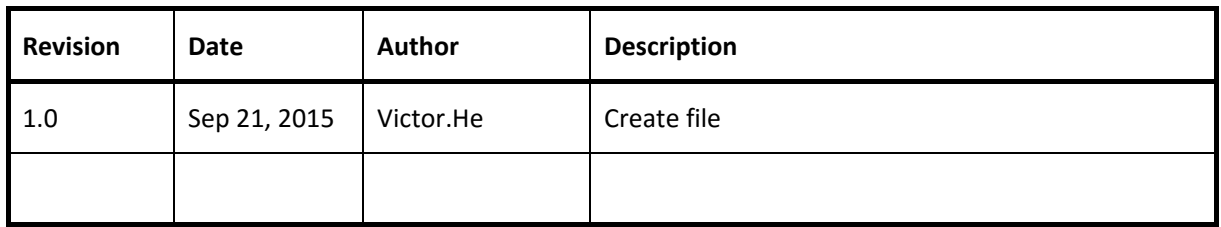

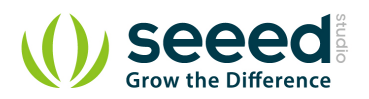

#### Contents

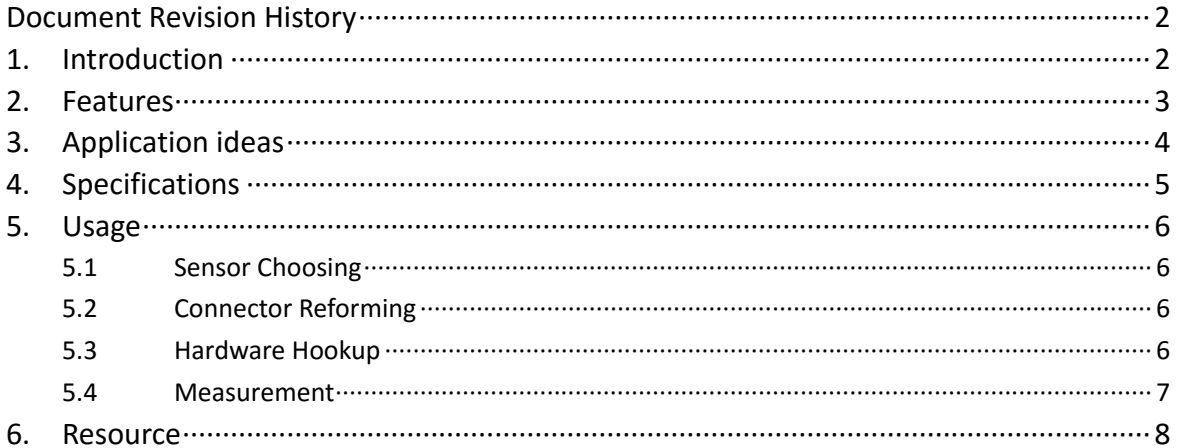

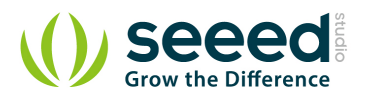

#### *Disclaimer*

*For physical injuries and possessions loss caused by those reasons which are not related to product quality, such as operating without following manual guide, natural disasters or force majeure, we take no responsibility for that.* 

*Under the supervision of Seeed Technology Inc., this manual has been compiled and published which covered the latest product description and specification. The content of this manual is subject to change without notice.*

#### *Copyright*

*The design of this product (including software) and its accessories is under tutelage of laws. Any action to violate relevant right of our product will be penalized through law. Please consciously observe relevant local laws in the use of this product.*

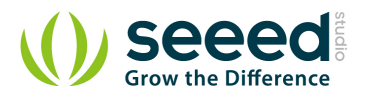

## **1. Introduction**

This Grove is designed for precise differential-input amplification. Input the differential signals of your sensor to this module through the male pins, then your Arduino will get a precisely amplified output from the Grove interface. The gain scale factor is selectable. You can get a 35 times or 1085 times of amplification via a switch on the board. [SKU:COM10221P]

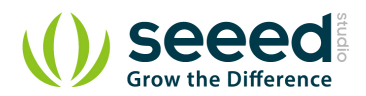

## **2. Features**

- **•** High amplifying precision
- **Selectable scale factor**
- **Can be conveniently read by Arduino**

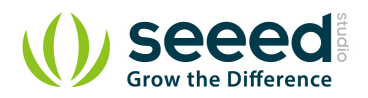

## **3. Application ideas**

- **O** Data acquisition
- **Battery operated systems**
- **•** Pressure and temperature bridge amplifiers
- **General purpose instrumentation**

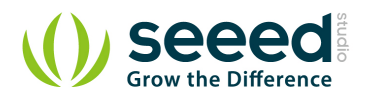

# **4. Specifications**

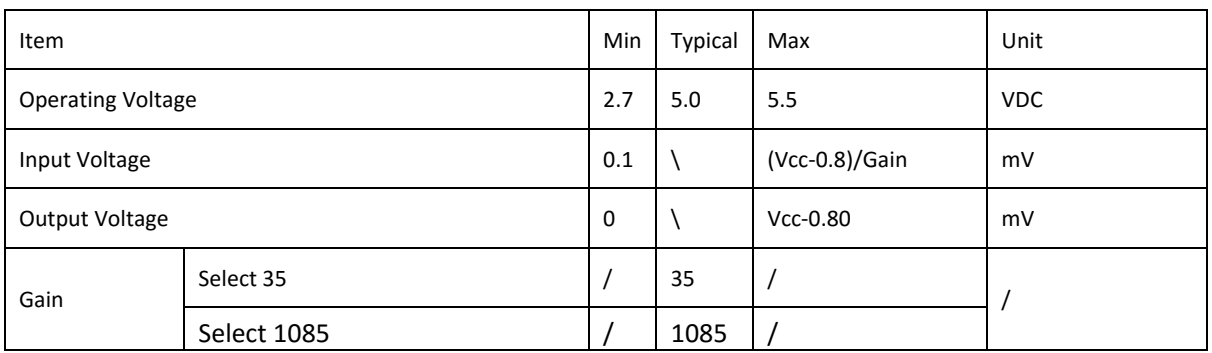

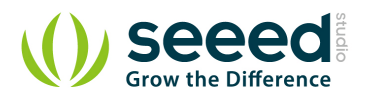

## **5. Usage**

#### **5.1 Sensor Choosing**

The amplifier can turn signals in mA scale up to A scale. Before using it, make sure the output range of your sensor is in mA scale. For example, Weight Sensor is one of them.

## **5.2 Connector Reforming**

To pair the weight sensor up with the male pins on the amplifier, female connectors need to be soldered on its wires.

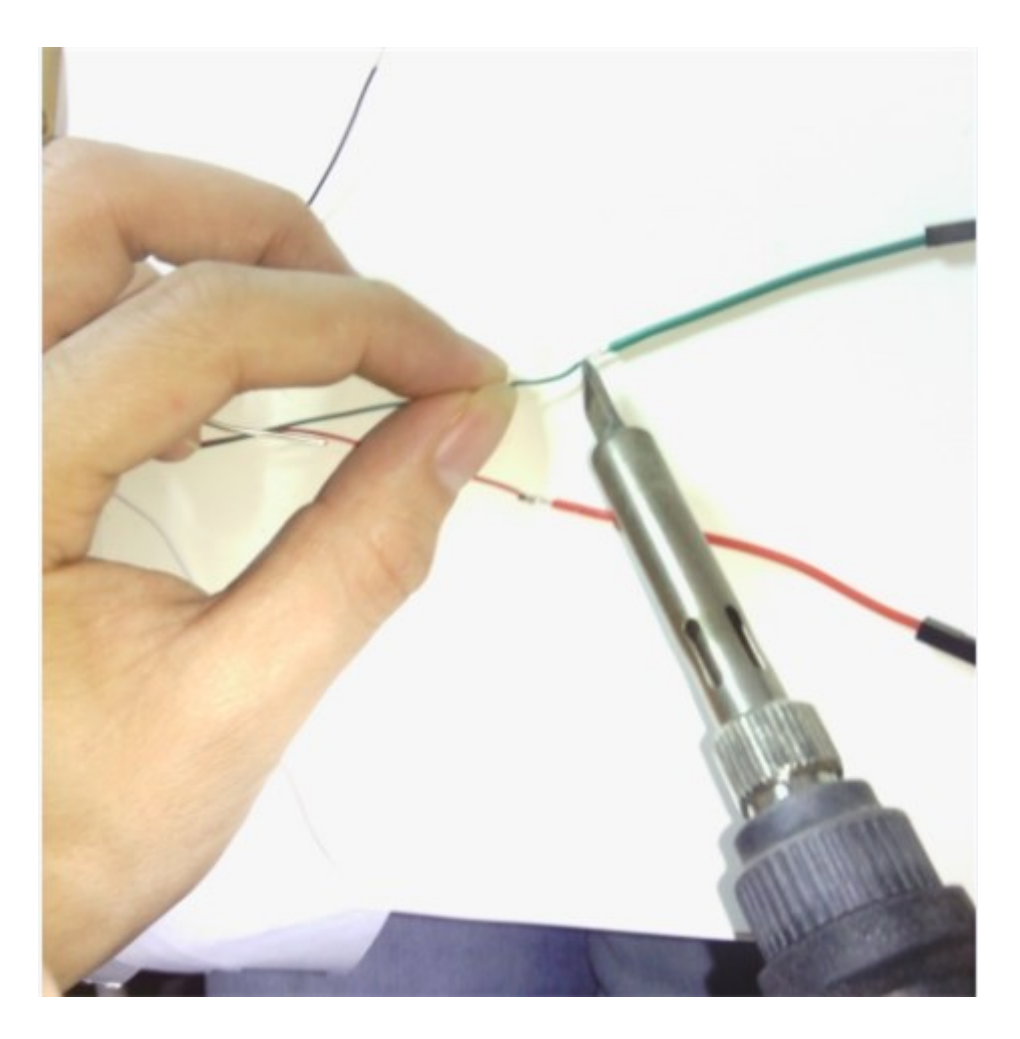

## **5.3 Hardware Hookup**

Connect the weight sensor to the amplifier as the picture depicts below.

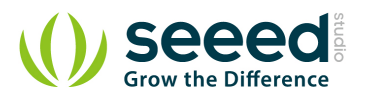

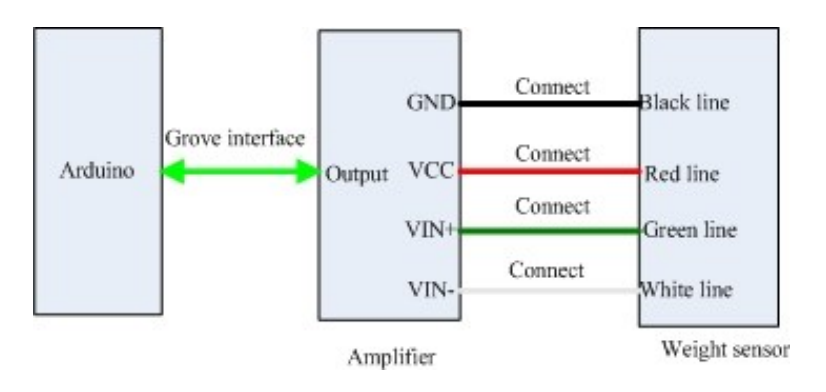

#### **5.4 Measurement**

```
Copy and paste the demo code below to Arduino IDE and upload it.
```

```
void setup()
{
    Serial.begin(9600);
    Serial.println("start");
}
void loop()
{
    int i;
    int value;
    float V,Vo;
    float Sum=0;
    for(i=0;i<10;i++)
    {
        value=analogRead(4);
        V=value*5.00/1023;
        Sum+=V;
        delay(10);
    }
    Vo=Sum/10;
    Serial.print("Output score:");
    Serial.println(Vo);
    delay(1000);
}
```
You can view the amplified signals via serial monitor. For the value of the input signal, you need to use the multimeter to measure the voltage difference between VIN+ and VIN-.

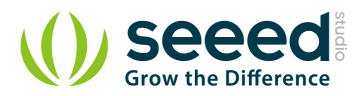

## **6. Resource**

v1.2 Eagle File

v1.2 Schematic

INA132 Datasheet

# **X-ON Electronics**

Largest Supplier of Electrical and Electronic Components

*Click to view similar products for* [Amplifier IC Development Tools](https://www.x-on.com.au/category/embedded-solutions/engineering-tools/analog-digital-ic-development-tools/amplifier-ic-development-tools) *category:*

*Click to view products by* [Seeed Studio](https://www.x-on.com.au/manufacturer/seeedstudio) *manufacturer:* 

Other Similar products are found below :

[EVAL-ADCMP566BCPZ](https://www.x-on.com.au/mpn/analogdevices/evaladcmp566bcpz) [EVAL-ADCMP606BKSZ](https://www.x-on.com.au/mpn/analogdevices/evaladcmp606bksz) [AD8013AR-14-EBZ](https://www.x-on.com.au/mpn/analogdevices/ad8013ar14ebz) [AD8033AKS-EBZ](https://www.x-on.com.au/mpn/analogdevices/ad8033aksebz) [AD8044AR-EBZ](https://www.x-on.com.au/mpn/analogdevices/ad8044arebz) [AD8225-EVALZ](https://www.x-on.com.au/mpn/analogdevices/ad8225evalz) [ADA4859-3ACP-EBZ](https://www.x-on.com.au/mpn/analogdevices/ada48593acpebz) [ADA4862-3YR-EBZ](https://www.x-on.com.au/mpn/analogdevices/ada48623yrebz) [DEM-OPA-SO-2B](https://www.x-on.com.au/mpn/texasinstruments/demopaso2b) [AD744JR-EBZ](https://www.x-on.com.au/mpn/analogdevices/ad744jrebz) [AD8023AR-EBZ](https://www.x-on.com.au/mpn/analogdevices/ad8023arebz) [AD8030ARJ-EBZ](https://www.x-on.com.au/mpn/analogdevices/ad8030arjebz) [AD8040ARU-EBZ](https://www.x-on.com.au/mpn/analogdevices/ad8040aruebz) [AD8073JR-EBZ](https://www.x-on.com.au/mpn/analogdevices/ad8073jrebz) [AD813AR-14-EBZ](https://www.x-on.com.au/mpn/analogdevices/ad813ar14ebz) [AD848JR-EBZ](https://www.x-on.com.au/mpn/analogdevices/ad848jrebz) [ADA4858-3ACP-EBZ](https://www.x-on.com.au/mpn/analogdevices/ada48583acpebz) [ADA4922-1ACP-EBZ](https://www.x-on.com.au/mpn/analogdevices/ada49221acpebz) [551600075-001/NOPB](https://www.x-on.com.au/mpn/texasinstruments/551600075001nopb) [DEM-OPA-SO-](https://www.x-on.com.au/mpn/texasinstruments/demopaso2e)[2E](https://www.x-on.com.au/mpn/texasinstruments/demopaso2e) [THS7374EVM](https://www.x-on.com.au/mpn/texasinstruments/ths7374evm) [EVAL-ADCMP553BRMZ](https://www.x-on.com.au/mpn/analogdevices/evaladcmp553brmz) [EVAL-ADCMP608BKSZ](https://www.x-on.com.au/mpn/analogdevices/evaladcmp608bksz) [MIOP 42109](https://www.x-on.com.au/mpn/micropac/miop42109) [EVAL-ADCMP609BRMZ](https://www.x-on.com.au/mpn/analogdevices/evaladcmp609brmz) [MAX9928EVKIT+](https://www.x-on.com.au/mpn/maxim/max9928evkit) [MAX9636EVKIT+](https://www.x-on.com.au/mpn/maxim/max9636evkit) [MAX9611EVKIT](https://www.x-on.com.au/mpn/maxim/max9611evkit) [MAX9937EVKIT+](https://www.x-on.com.au/mpn/maxim/max9937evkit) [MAX9934TEVKIT+](https://www.x-on.com.au/mpn/maxim/max9934tevkit) [MAX44290EVKIT#](https://www.x-on.com.au/mpn/maxim/max44290evkit) [MAX2644EVKIT](https://www.x-on.com.au/mpn/maxim/max2644evkit) [MAX4073EVKIT+](https://www.x-on.com.au/mpn/maxim/max4073evkit) [DEM-OPA-SO-2C](https://www.x-on.com.au/mpn/texasinstruments/demopaso2c) [MAX2643EVKIT](https://www.x-on.com.au/mpn/maxim/max2643evkit) [ISL28158EVAL1Z](https://www.x-on.com.au/mpn/renesas/isl28158eval1z) [MAX40003EVKIT#](https://www.x-on.com.au/mpn/maxim/max40003evkit) [MAX2473EVKIT](https://www.x-on.com.au/mpn/maxim/max2473evkit) [MAX2472EVKIT](https://www.x-on.com.au/mpn/maxim/max2472evkit) [MAX4223EVKIT](https://www.x-on.com.au/mpn/maxim/max4223evkit) [MAX9700BEVKIT](https://www.x-on.com.au/mpn/maxim/max9700bevkit) [MADL-011014-001SMB](https://www.x-on.com.au/mpn/macom/madl011014001smb) [DC1685A](https://www.x-on.com.au/mpn/analogdevices/dc1685a) [DEM-OPA-SO-2D](https://www.x-on.com.au/mpn/texasinstruments/demopaso2d) [MAX2670EVKIT#](https://www.x-on.com.au/mpn/maxim/max2670evkit) [DEM-OPA-SO-1E](https://www.x-on.com.au/mpn/texasinstruments/demopaso1e) [AD8137YCP-EBZ](https://www.x-on.com.au/mpn/analogdevices/ad8137ycpebz) [EVAL-ADA4523-1ARMZ](https://www.x-on.com.au/mpn/analogdevices/evalada45231armz) [MAX44242EVKIT#](https://www.x-on.com.au/mpn/maxim/max44242evkit) [EVAL-LT5401\\_32FDAZ](https://www.x-on.com.au/mpn/analogdevices/evallt540132fdaz)